# PARAMÉTRAGE DES RÉFÉRENCIERS ET IMPORTATION

[Revenir à la documentation du menu 'Base de travail](https://extranet.vega-info.fr/doc-polaris/Documentation#Base_de_travail)'

A savoir :

Cette page est en cours de rédaction.

#### **Sommaire**

#### 1 [Référencier](#page-1-0)

#### 1.1 [Modèles](#page-2-0)

- 1.1.1 [Importation du stock d'alerte](#page-2-0)
- 1.1.2 [Possibilité d'importer un référencier sans Gencod](#page-2-0)
- 1.2 [Commandes](#page-4-0)
- 1.3 [Réceptions](#page-5-0)
- 1.4 [Réceptions sur commande](#page-6-0)
- 1.5 [Changements de prix](#page-7-0)
- 1.6 [Ventes](#page-8-0)
- 1.7 [Inventaire par code barres](#page-9-0)
- 1.8 [Ventes](#page-10-0)
- 1.9 [Catégories](#page-11-0)
- 1.10 [Solde](#page-12-0)
- 1.11 [Disponibilité](#page-13-0)
- 2 [Référencier EDI](#page-13-0)
- 3 [Référencier EDI par linéarisation](#page-13-0)

<span id="page-1-0"></span>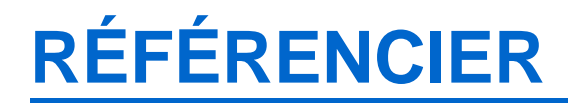

Type d'importation :

## <span id="page-2-0"></span>Modèles

#### Importation du stock d'alerte

- Aller en Base de travail / référencier et importation / paramétrage des référenciers et importation
- Sélectionner le type d'importation = Modèle
- Renseigner la ligne Stock d'alerte de la liste des champs de données (liste de droite)

- Si vous souhaitez importer un stock d'alerte différent par magasin, renseignez la ligne magasin. Les prix et le stock d'alerte du modèle ne seront crées que pour ce magasin. Lors de l'importation du référencier, la liste des magasins de l'onglet "Modèles" sera grisée (puisque le magasin est défini dans le référencier).
- Si la ligne Magasin n'est pas renseignée, sélectionnez les magasins concernés dans l'onglet "Modèles" lors de l'importation du référencier. Le stock d'alerte et les prix seront crées à l'identique pour tous les magasins sélectionnés.

#### Possibilité d'importer un référencier sans Gencod

[Modification de la version 5.12 :](https://extranet.vega-info.fr/doc-polaris/Modification_de_Version_5.12#R.C3.A9f.C3.A9rencier_et_importation) Possibilité d'importer un référencier ne comportant pas de Gencod.

#### A savoir :

Attention : Il est fortement conseillé de prendre contact avec le service technique avant l'utilisation de ces options.

Le paramétrage se fait au niveau des nouvelles options d'importation :

- 'Auto-création de gencod, s'ils ne sont pas définis' : Par défaut l'option n'est pas activée. L'activer pour autoriser l'importation sans Gencod
- 'Début du Gencod pour l'auto création' : Une plage de code barre devra être indiquée. Contactez le service technique.

Paramétrage des référenciers et importation — version du 27/03/2021

#### <span id="page-4-0"></span>**Commandes**

### <span id="page-5-0"></span>Réceptions

### <span id="page-6-0"></span>Réceptions sur commande

<span id="page-7-0"></span>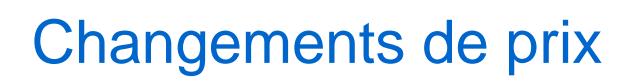

Cf [Référencier Changements de prix](https://extranet.vega-info.fr/doc-polaris/Référencier_Changements_de_prix)

#### <span id="page-8-0"></span>Ventes

...

[Documentation Polaris](https://extranet.vega-info.fr/doc-polaris/) — VEGA Informatique (c) 2021. Contract to the contract of the Page 9

### <span id="page-9-0"></span>Inventaire par code barres

Cf [Référencier inventaire par code barre](https://extranet.vega-info.fr/doc-polaris/Référencier_inventaire_par_code_barre)

#### <span id="page-10-0"></span>Ventes

## <span id="page-11-0"></span>**Catégories**

<span id="page-12-0"></span>Paramétrage des référenciers et importation — version du 27/03/2021

### Solde

...

## <span id="page-13-0"></span>**Disponibilité**

Se référer à la page [Référencier Disponibilité](https://extranet.vega-info.fr/doc-polaris/Référencier_Disponibilité)

# RÉFÉRENCIER EDI

Se référer à la page [Référencier EDI](https://extranet.vega-info.fr/doc-polaris/Référencier_EDI)

## RÉFÉRENCIER EDI PAR LINÉARISATION

Cf [Référencier EDI par linéarisation](https://extranet.vega-info.fr/doc-polaris/Référencier_EDI_par_linéarisation)